### **Sony Ericsson**

# Gebruikershandleiding

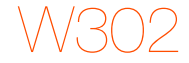

**This is the Internet version of the User guide. © Print only for private use.**

Gefeliciteerd met uw aanschaf van de Sony Ericsson W302. Ga voor extra telefooncontent naar [www.sonyericsson.com/fun](http://www.sonyericsson.com/fun). U kunt zich nu registreren om in aanmerking te komen voor gratis online opslagruimte en speciale aanbiedingen op [www.sonyericsson.com/myphone](http://www.sonyericsson.com/myphone). Ondersteuning vindt u op [www.sonyericsson.com/support](http://www.sonyericsson.com/support).

#### Instructiesymbolen

De volgende symbolen worden in deze gebruikershandleiding gebruikt:

- <sup>&</sup>gt; Gebruik de selectietoets om te bladeren en opties te selecteren
- $\odot$ Druk op de middelste selectietoets
- $\circledast$ Druk de navigatietoets omhoog
- ⊕ Druk de navigatietoets omlaag
- $\circledast$ Druk op de navigatietoets naar links
- $\circledcirc$ Druk op de navigatietoets naar rechts
	- Į **Opmerking**
- ÷ò. Tip

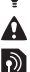

Waarschuwing

Geeft aan dat een service of functie afhankelijk is van het gebruikte netwerk of abonnement. Mogelijk zijn niet alle menu's in uw telefoon beschikbaar. Neem contact op met uw netwerkoperator voor meer informatie.

 $\mathfrak{p}$ 

## **SIM-kaart**

De SIM-kaart (Subscriber Identity Module), die u van uw netwerkoperator hebt ontvangen, bevat informatie over uw abonnement. Zet de telefoon altijd uit en koppel de oplader en de batterij los voordat u de SIM-kaart plaatst of verwijdert.

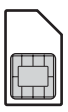

U kunt contacten op de SIM-kaart opslaan voordat u deze uit de telefoon haalt. U kunt contacten ook in het telefoongeheugen opslaan. Zie [Contacten](#page-26-0) op pagina [27.](#page-26-0)

#### PIN-code (SIM-kaartblokkering)

De PIN-code (Personal Identification Number) is een SIM-kaartblokkering waarmee uw abonnement, maar niet de telefoon zelf, wordt beveiligd. Als de kaart is geblokkeerd, moet u de PIN-code invoeren als u de telefoon inschakelt. Raadpleeg [SIM-kaartblokkering](#page-35-0) op pagina [36](#page-35-0) als u uw PIN-code wilt wijzigen.

Elk cijfer van de PIN-code verschijnt als een \*, tenzij de code begint met de cijfers van het alarmnummer, bijvoorbeeld 112 of 911. U kunt alarmnummers bellen zonder dat eerst de PIN-code moet worden ingevoerd.

Als u driemaal na elkaar de verkeerde PIN-code invoert, wordt PIN geblokkeerd weergegeven. U heft de blokkering op door uw PUK-code (Personal Unblocking Key) in te voeren.

## **De batterij opladen**

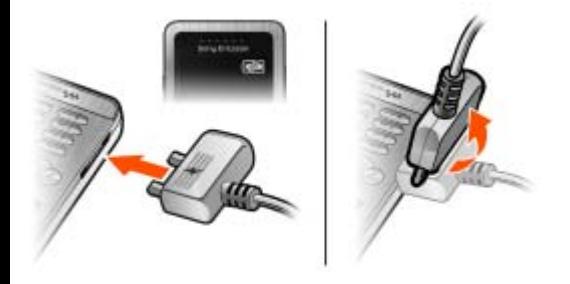

De batterij van de telefoon is bij aanschaf gedeeltelijk opgeladen. Het duurt circa 2,5 uur om de batterij volledig op te laden.

#### De batterij opladen

- 1 Sluit de stekker van de oplader aan op de telefoon (zorg ervoor dat het stroompictogram op de lader naar boven is gericht). Druk op een toets om het scherm te verlichten en de laadstatus weer te geven.
- 2 Als u de lader wilt verwijderen, trekt u de stekker omhoog.
	- Het batterijpictogram wordt mogelijk pas op het scherm weergegeven nadat de telefoon gedurende 30 minuten is opgeladen.
- U kunt de telefoon tijdens het opladen gebruiken. U kunt de batterij langer of korter dan 2,5 uur opladen. De batterij raakt niet beschadigd als u het opladen onderbreekt.

## **Memory Stick Micro™**

De telefoon ondersteunt de Memory Stick Micro™ (M2™)-geheugenkaart. Met een geheugenkaart voegt u meer geheugenruimte toe aan de telefoon, voor bijvoorbeeld muziek, ringtones, videoclips en foto's. U kunt de opgeslagen informatie delen door deze te verplaatsen of te kopiëren naar andere met de geheugenkaart compatibele apparaten.

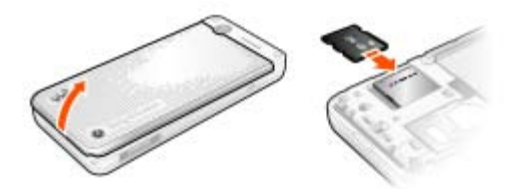

#### Een Memory Stick Micro™ (M2™) plaatsen

• Open de cover en plaats de geheugenkaart met de contactpunten naar beneden.

#### Een Memory Stick Micro™ (M2™) verwijderen

• Druk op de zijkant om de geheugenkaart te ontgrendelen en te verwijderen.

## **De telefoon inschakelen**

#### De telefoon inschakelen

- 1 Houd de toets  $\left(\overline{\mathbf{r}}\right)$  ingedrukt.
- 2 Voer de PIN-code van de SIM-kaart in wanneer u daarom wordt gevraagd.
- 3 Selecteer Ja als u de Setup wizard wilt gebruiken.

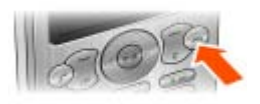

Als u een fout maakt bij het invoeren van de PIN-code, kunt u op  $\overline{\mathbb{C}}$  drukken om cijfers te verwijderen.

#### Stand-by

Als u de telefoon hebt ingeschakeld en uw PIN-code hebt ingevoerd, wordt de naam van de operator op het scherm weergegeven. Dit wordt de stand-by genoemd. U kunt nu bellen en gebeld worden.

#### De telefoon uitschakelen

• Houd de toets  $\leftarrow$  ingedrukt.

Schakel de automatische toetsblokkering in als uw telefoon tijdens vervoer automatisch wordt uitgeschakeld. Hiermee voorkomt u dat de aan/uit-toets per ongeluk wordt ingedrukt door voorwerpen in uw zak of tas.

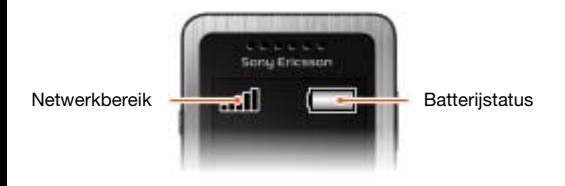

#### Netwerkbereik

De netwerkbalken geven de sterkte van het GSM-netwerk in uw omgeving aan. Ga naar een andere locatie als u niet goed kunt bellen en de netwerkdekking slecht is. Geen netwerk betekent dat u zich niet binnen het bereik van een netwerk bevindt.

- = Goed netwerkbereik
- $\blacksquare$  = Gemiddeld netwerkbereik

#### **Batterijstatus**

- = De telefoonbatterij is volledig opgeladen
- = De telefoonbatterij is leeg

## **Schermpictogrammen**

Deze pictogrammen kunnen op het scherm worden weergegeven.

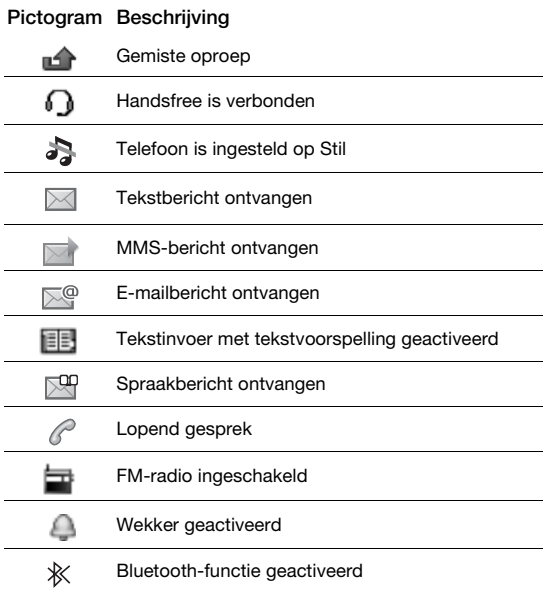

**This is the Internet version of the User guide. © Print only for private use.**

## **Overzicht van de telefoon**

- 1 Oorspeaker
- 2 Walkman-toets
- 3 Scherm
- 4 Selectietoetsen
- 5 Beltoets
- <sup>6</sup> Toets voor menu met snelkoppelingen
- 7 Connector voor oplader, handsfree en USB-kabel
	- Navigatietoets/
- 8 besturing voor Walkman-player
- <sup>9</sup> Volumetoetsen/ camera in/uitzoomen
- 10 Aan/uit-toets
- 11 C-toets (Wissen)
- 12 Camera-/ videocameratoets
- 13 Toets voor modus Stil

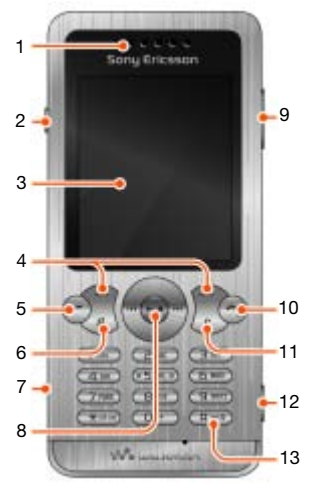

#### Toets

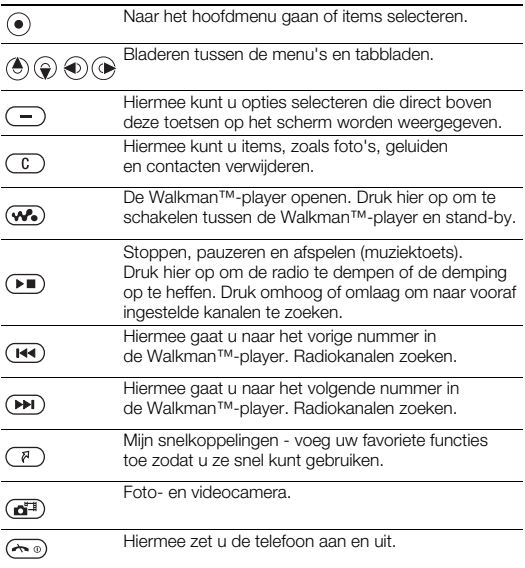

## <span id="page-10-0"></span>**Navigatie**

De hoofdmenu's worden als pictogrammen weergegeven. Sommige submenu's bevatten tabbladen.

#### Door telefoonmenu's navigeren

- 1 Selecteer vanuit stand-by Menu.
- 2 Gebruik de navigatietoets om door de menu's te navigeren.

#### Bladeren tussen de tabbladen

• Druk de navigatietoets naar links of rechts.

#### Eén stap teruggaan in het menu

• Selecteer Terug.

#### Teruggaan naar stand-by

Druk op  $\left(\overline{\mathbb{A}^{\circ}}\right)$ .

#### De toetsen blokkeren

Houd de toets (\*\*\*\*) ingedrukt.

#### De toetsen vrijgeven

Druk op (\*\*\*\*) en selecteer Vrijgev.

#### De telefoon op Stil zetten

Houd de toets  $(F - R)$  ingedrukt.

#### Uw voicemailservice bellen

Houd de toets (is ingedrukt.

#### Een functie beëindigen

• Druk op  $\overline{\mathscr{F}}$ .

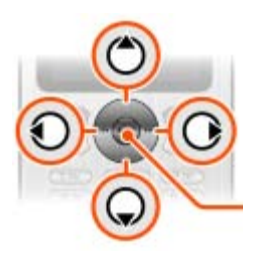

## **Menuoverzicht**

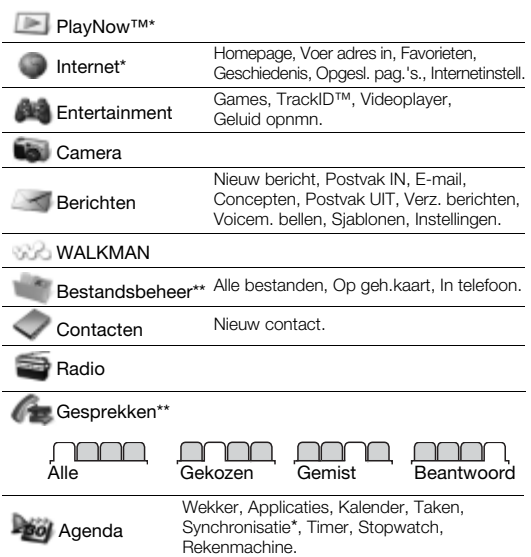

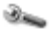

Instellingen\*\*

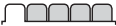

Algemeen Profielen Tijd en datum Telefoontaal Snelkoppelingen Vliegtuigmds Beveiliging Telefoonstatus Alles resetten

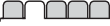

#### Geluiden/sign.

**Ringtonevolume Ringtone** Stil Trilalarm Berichtsignaal **Toetsgeluid** 

#### n m II

**Display Achtergrond** Thema's Opstartscherm Screensaver Helderheid

#### TIT

Gesprekken Snelkeuze Gespr. doorsch. Gespreksbeheer Tijd en kosten\* Miin nr tonen/verb Headset

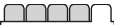

Verbindingen Bluetooth USB Synchronisatie\* Mobiele netw. Internetinstell.

\* Sommige menu's zijn afhankelijk van uw netwerkoperator, netwerk en abonnement.

\*\* Met de navigatietoets kunt u tussen tabbladen in submenu's bladeren. Zie [Navigatie](#page-10-0) op pagina [11](#page-10-0) voor meer informatie.

De Walkman™-player is een complete muziek- en videospeler. De ondersteunde bestandstypen zijn: MP3, MP4, 3GP, AAC, AMR, MIDI, IMY, EMY en WAV (met een maximale samplesnelheid van 16 kHz). U kunt ook gestreamde bestanden gebruiken die geschikt zijn voor 3GPP.

#### Muziek overdragen

U kunt muziek van de computer overbrengen naar het telefoongeheugen of de Memory Stick Micro™ (M2™). U kunt de telefoon op twee manieren aansluiten op een computer:

• met de USB-kabel die wordt meegeleverd bij de telefoon

• via een verbinding met draadloze Bluetooth™ technologie In Microsoft® Windows Verkenner kunt u bestanden slepen en neerzetten tussen uw telefoon of geheugenkaart en een computer.

#### De telefoon op een computer aansluiten met de USB-kabel

- 1 Schakel de telefoon in.
- 2 Sluit de USB-kabel aan op de computer en de telefoon.
- 3 Telefoon: selecteer Massaopslag.
- 4 Computer: Wacht totdat de stuurprogramma's worden geïnstalleerd (dit gebeurt automatisch). De eerste keer dat u de telefoon aansluit op de computer, moet u mogelijk de telefoon mogelijk identificeren en de betreffende naam opgeven.

#### **Devices with Removable Storage**

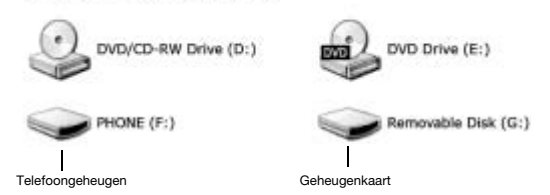

#### <span id="page-14-0"></span>Bestanden overbrengen in de modus voor massaopslag

- 1 Sluit de USB-kabel aan op de computer en de telefoon.
- 2 Telefoon: Selecteer vanuit stand-by Menu > Instellingen > het tabblad Verbindingen > USB > Massaopslag.
- 3 Computer: Wacht totdat het telefoongeheugen en de geheugenkaart als externe schijven in Microsoft Windows Verkenner worden weergegeven.
- 4 Computer: Dubbelklik op het bureaublad van de computer op Deze computer.
- 5 Computer: Dubbelklik onder Stations met verwisselbaar medium op het pictogram van de telefoon om de mappen van het telefoongeheugen en de geheugenkaart weer te geven.
- 6 Kopieer of sleep het bestand naar de gewenste map op de computer, in het telefoongeheugen of op de geheugenkaart.
- ŧ Verwijder de USB-kabel niet uit de telefoon of de computer tijdens de overdracht omdat hierdoor de geheugenkaart of het telefoongeheugen beschadigd kan raken. U kunt de overgedragen bestanden pas op de telefoon bekijken als u de USB-kabel uit de telefoon hebt verwijderd.
- Als u de USB-kabel op veilige wijze wilt verwijderen in de bestandsoverdrachtmodus, klikt u met de rechtermuisknop op het pictogram Verwisselbare schijf in Windows Verkenner en selecteert u Uitwerpen.
- Meer informatie over het overdragen van bestanden naar de Walkman™-telefoon is beschikbaar op [www.sonyericsson.com/support](http://www.sonyericsson.com/support).

#### **Playlists**

U kunt playlists maken om de mediabestanden die zijn opgeslagen in Bestandsbeheer te ordenen.

#### Een playlist maken

- 1 Selecteer vanuit stand-by Menu > WALKMAN > Opties > Mijn muziek > Mijn playlists > Nwe playlist.
- 2 Voer een naam in en selecteer OK.
- 3 Blader naar een nummer en selecteer OK.

#### Bestanden toevoegen aan een playlist

- 1 Selecteer vanuit stand-by Menu > WALKMAN > Opties > Mijn muziek > Mijn playlists.
- 2 Ga naar een playlist en selecteer Openen > Opties > Media toevoeg.
- 3 Blader naar een nummer en selecteer OK.

#### Bestanden verwijderen uit een playlist

- 1 Selecteer vanuit stand-by Menu > WALKMAN > Opties > Mijn muziek > Mijn playlists.
- 2 Ga naar een playlist en selecteer Openen.
- 3 Selecteer het bestand en druk op Opties > Verwijd. > Ja.

#### U kunt de Walkman™-player op verschillende manieren bedienen:

- Druk op (waa om de Walkman™-player te openen of tijdens het afspelen te minimaliseren.
- Druk op  $\circledR$  om naar het volgende muziekbestand te gaan.
- Druk op  $\circledcirc$  om naar het vorige muziekbestand te gaan.
- $\bullet$  Houd  $\circledcirc$  of  $\circledcirc$  ingedrukt om muziekbestanden vooruit of achteruit te spoelen.
- Druk op  $\circledast$  of  $\circledast$  om bestanden in de huidige playlist te bekijken en door te bladeren tijdens het afspelen.
- Druk op  $\left( \blacksquare \right)$  om een gemarkeerd bestand in een lijst te selecteren.
- Druk tijdens het afspelen op Terug om naar het hoofdmenu te gaan.
- Houd  $\leftarrow$  ingedrukt om de player af te sluiten.

#### Muziek afspelen

- 1 Druk vanuit stand-by op  $\mathbf{\infty}$ .
- 2 Blader naar muziek per artiest, nummer of in playlists. Ga naar een lijst en selecteer Openen.
- 3 Ga naar een titel en selecteer Afspel.

### PlayNow™

Met PlayNow kunt u muziek eerst beluisteren, kopen en downloaden via internet. U kunt PlayNow vinden in Menu > PlayNow™.

Als u deze functie wilt gebruiken, hebt u de juiste internetinstellingen op uw telefoon nodig. Raadpleeg [Internet](#page-31-0) op pagina [32.](#page-31-0)

### TrackID™

TrackID™ is een muziekherkenningsservice. U kunt zoeken naar liedtitels, artiesten en albumnamen.

1 Als u deze functie wilt gebruiken, hebt u de juiste internetinstellingen op uw telefoon nodig. Raadpleeg [Internet](#page-31-0) op pagina [32.](#page-31-0)

#### Informatie over muziek zoeken

- 1 Wanneer u een nummer door een luidspreker hoort, selecteert u vanuit stand-by Menu > Entertainment > TrackID™ > Starten.
- 2 Als de radio aanstaat, selecteert u Opties > TrackID™.

## **Radio**

Gebruik de telefoon niet als radio op plaatsen waar dat niet is toegestaan.

#### Naar de radio luisteren

- 1 Sluit de handsfree aan op de telefoon.
- 2 Selecteer vanuit stand-by Menu > Radio.

#### De radio bedienen

• Druk op  $\circledast$  of  $\circledast$  om naar FM-radiokanalen te zoeken.

#### Een FM-radiokanaal opslaan

- Selecteer Opties > Opslaan.
- Ga naar een positie en druk op Kiezen.

#### Een opgeslagen FM-radiokanaal beluisteren

• Als de FM-radio aan staat, drukt u op  $(\overline{0+}) - (\overline{9})$ .

#### De FM-radio uitschakelen

- 1 Selecteer Terug of druk op  $\leftarrow$ .
- 2 Radio minimaliseren? wordt weergegeven. Selecteer Nee.

#### De FM-radio uitschakelen terwijl deze is geminimaliseerd

- 1 Selecteer Menu > Radio.
- 2 Selecteer Terug of druk op  $\leftarrow$ .
- 3 Radio minimaliseren? wordt weergegeven. Selecteer Nee.

#### Opties voor FM-radio weergeven

• Als de FM-radio is ingeschakeld, selecteert u Opties.

## **Afbeeldingen**

#### Foto- en videocamera

U kunt foto's maken en videoclips opnemen om te bekijken, op te slaan of te verzenden. U vindt de opgeslagen foto's en videoclips in Menu > Bestandsbeheer > Camera-album.

- 1 In- of uitzoomen
- <sup>2</sup> Foto's maken/video's opnemen

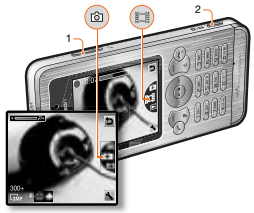

#### Een foto maken

- 1 Houd  $\overline{a}$  ingedrukt om de camera te activeren.
- 2 Druk op  $\circledast$  of  $\circledast$  om naar **of** te gaan.
- 3 Druk op om een foto te maken. De foto wordt automatisch op de geheugenkaart opgeslagen als u deze hebt geplaatst. Anders wordt de foto in het telefoongeheugen opgeslagen.

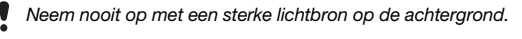

Gebruik een statief of de zelfontspanner om wazige foto's te vermijden.

#### Een videoclip opnemen

- 1 Houd  $\overline{a}$  ingedrukt om de camera te activeren.
- 2 Druk op  $\circledast$  of  $\circledast$  om naar  $\circledast$  te gaan.
- 3 Druk ( $\overline{d}$ ) volledig in om de opname te starten. De videoclip wordt automatisch op de geheugenkaart opgeslagen als u deze hebt geplaatst. Anders wordt de videoclip in het telefoongeheugen opgeslagen.

#### De opname stoppen

• Druk op  $\overline{a}$ <sup>3</sup>). De videoclip wordt automatisch op de geheugenkaart opgeslagen.

#### In- of uitzoomen

• Druk de volumetoetsen omhoog of omlaag.

#### Foto's overbrengen van en naar de computer

Zowel met draadloze Bluetooth™ technologie als met een USB-kabel kunt u foto's en videoclips tussen computer en telefoon overbrengen. Zie [Bluetooth™](#page-29-0) op pagina [30](#page-29-0) en [Bestanden overbrengen in de modus voor massaopslag](#page-14-0) op pagina [15](#page-14-0) voor meer informatie.

## **Bellen**

U moet de telefoon inschakelen en zich binnen het bereik van een netwerk bevinden.

#### Een gesprek starten

- 1 Voer vanuit stand-by een telefoonnummer in (met de internationale landcode en het netnummer, indien van toepassing).
- 2 Druk op  $\mathbb{Z}$ .

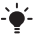

U kunt nummers bellen vanuit uw contacten en de gesprekkenlijst. Zie [Contacten](#page-26-0) op pagina [27](#page-26-0) en [Gesprekkenlijst](#page-22-0) op pagina [23.](#page-22-0)

#### Een oproep beëindigen

- Druk op  $\leftarrow$ .
- Een gesprek aannemen
- Druk op  $\curvearrowright$ .

Een gesprek weigeren.

• Druk op  $\left(\overline{\mathbb{A}^n}\right)$ .

Het volume van de oorspeaker veranderen tijdens een gesprek

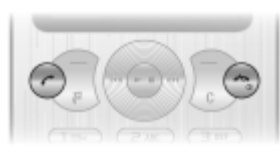

• Druk de volumetoets omhoog of omlaag.

#### De luidspreker inschakelen tijdens een gesprek

• Selecteer Spk.aan.

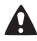

Houd de telefoon niet bij uw oor als u de luidspreker gebruikt. Dit kan uw gehoor beschadigen.

#### <span id="page-22-1"></span>Internationale gesprekken voeren

- 1 Houd vanuit stand-by  $\circled{)}$  ingedrukt totdat er een plusteken (+) op het scherm wordt weergegeven.
- 2 Voer de landcode, het netnummer (zonder de eerste nul) en het telefoonnummer in.
- 3 Druk op  $\sim$ .

#### Gemiste gesprekken weergeven vanuit stand-by

• Als Gemiste gesprekken: wordt weergegeven, selecteert u Bekijk. Ga naar het nummer en druk op  $\sigma$  om terug te bellen.

#### <span id="page-22-0"></span>Gesprekkenlijst

U kunt informatie over onlangs gevoerde gesprekken weergeven.

#### Een nummer uit de gesprekkenlijst bellen

- 1 Druk vanuit stand-by op  $\mathcal{F}$ ).
- 2 Ga naar de naam of het nummer en druk op  $\mathcal{F}$ .

#### Een nummer uit de gesprekkenlijst verwijderen

- 1 Druk vanuit stand-by op  $\sim$ .
- 2 Ga naar de naam of het nummer en selecteer  $\odot$  > Ja.

## Snelkiezen

Met snelkiezen kunt u negen contacten kiezen die u snel kunt bellen. De contacten worden opgeslagen op de posities 2 tot en met 9.

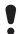

Positie 1 is ingesteld op het voicemailnummer.

#### Contacten toevoegen aan snelkiesnummers

- 1 Selecteer vanuit stand-by Menu > Instellingen > het tabblad Gesprekken > Snelkeuze.
- 2 Selecteer een positienummer en druk op  $(F)$ .
- 3 Voer een nummer in of selecteer Contacten > OK.
- 4 Blader naar een selectie en selecteer OK > OK.

#### Snelkiezen

• Houd vanuit stand-by het positienummer ingedrukt.

### Alarmnummers

De internationale alarmnummers, zoals 112 en 911, worden door uw telefoon ondersteund. U kunt deze nummers in geval van nood in elk land gebruiken, met of zonder SIM-kaart in het toestel, zolang u zich binnen het bereik van een GSM-netwerk bevindt.

#### Een alarmnummer bellen

- Voer vanuit stand-by het internationale noodnummer in, bijvoorbeeld 112, en druk op  $\mathcal{F}$ ).
	- 1 In bepaalde landen kunnen ook andere alarmnummers worden aangeboden. Uw netwerkexploitant heeft daarom mogelijk extra lokale alarmnummers op de SIM-kaart opgeslagen.

## **Berichten**

### SMS-berichten

U moet beschikken over een nummer van het servicecentrum. Dit is verstrekt door uw serviceprovider en opgeslagen op de SIM-kaart. Mogelijk moet u het nummer zelf invoeren.

- Zorg ervoor dat er een geldig nummer voor het servicecentrum is ingesteld op uw telefoon.
- $\div$  Zie [Tekst invoeren](#page-32-0) op pagina [33](#page-32-0).

#### Een SMS-bericht schrijven en verzenden

- 1 Selecteer vanuit stand-by Menu > Berichten > Nieuw bericht > SMS.
- 2 Schrijf het bericht en selecteer Doorg.
- 3 Selecteer een optie.
- 4 Selecteer OK > Verznd.

#### Een ontvangen SMS-bericht weergeven

- 1 Nieuw bericht van: wordt weergegeven. Selecteer Bekijk.
- 2 Selecteer het ongelezen bericht.

#### Berichten bekijken die in het Postvak IN zijn opgeslagen

• Selecteer Menu > Berichten > Postvak IN.

#### De ontvangststatus van een verzonden bericht ophalen

- 1 Selecteer vanuit stand-by Menu > Berichten > Instellingen > SMS > Ontvangstbevest.
- 2 Selecteer Aan. U wordt op de hoogte gesteld wanneer een bericht is bezorgd.

### MMS-berichten

MMS-berichten kunnen tekst, geluid en afbeeldingen bevatten. Ze worden via MMS verzonden naar een mobiele telefoon. Als u deze functie wilt gebruiken, hebt u de juiste internetinstellingen op uw telefoon nodig. Zie [Internet](#page-31-0) op pagina [32](#page-31-0).

#### Een MMS-bericht maken

- 1 Selecteer vanuit stand-by Menu > Berichten > Nieuw bericht > MMS.
- 2 Selecteer een optie om het bericht te maken.

#### Een MMS-bericht verzenden

- 1 Wanneer het bericht gereed is, selecteert u Doorg.
- 2 Selecteer een optie.
- 3 Selecteer OK > Verznd.
	- De afzender en ontvanger van MMS-berichten moeten beiden een abonnement hebben dat dergelijke berichten ondersteunt. Zorg ervoor dat u een telefoonabonnement hebt dat gegevensoverdracht ondersteunt en controleer of de telefoon juist is ingesteld.

## <span id="page-26-0"></span>**Contacten**

U kunt contacten in het telefoongeheugen of op de SIM-kaart opslaan. U kunt contacten kopiëren van het telefoongeheugen naar de SIM-kaart of van de SIM-kaart naar het telefoongeheugen.

### Standaardcontacten

U kunt kiezen welke contactgegevens standaard worden weergegeven. Als Tel. contacten als standaard is geselecteerd, worden voor uw contacten alle gegevens weergegeven die in Contacten zijn opgeslagen. Als u SIM-nummers als standaard selecteert, worden de namen en nummers van contacten weergegeven die op de SIM-kaart zijn opgeslagen.

#### Standaardcontacten selecteren

- 1 Selecteer vanuit stand-by Menu > Contacten > Opties > Geavanceerd > Stand.contacten.
- 2 Selecteer een optie.
- $\div$  Zie [Tekst invoeren](#page-32-0) op pagina [33.](#page-32-0)

### Telefooncontacten

Telefooncontacten kunnen namen, telefoonnummers en persoonlijke gegevens bevatten. Ze worden in het telefoongeheugen opgeslagen.

#### Een telefooncontact toevoegen

- 1 Selecteer vanuit stand-by Menu > Contacten > Nieuw contact.
- 2 Blader naar Achternaam: en selecteer Toev.
- 3 Voer de naam in en selecteer OK.
- 4 Blader naar Voornaam: en selecteer Toev.
- 5 Voer de naam in en selecteer OK
- 6 Blader naar Nieuw nummer: en selecteer Toev.
- 7 Voer het nummer in en selecteer OK.
- 8 Selecteer Opslaan.
- Voer voor alle nummers in het telefoonboek het plusteken (+) en de landcode in. U kunt de nummers dan ook in het buitenland gebruiken. Zie [Internationale gesprekken](#page-22-1)  [voeren](#page-22-1) op pagina [23.](#page-22-1)

#### Een contact bellen

- 1 Selecteer vanuit stand-by Menu > Contacten.
- 2 Ga naar het contact of voer de eerste letters van het contact in.
- 3 Druk op  $\mathcal{F}$ .

#### Een contact bewerken

- 1 Selecteer vanuit stand-by Menu > Contacten.
- 2 Selecteer een contact.
- 3 Selecteer Opties > Cont. bewerken.
- 4 Bewerk de gegevens en selecteer Opslaan.

28

#### Een contact verwijderen

- 1 Selecteer vanuit stand-by Menu > Contacten.
- 2 Selecteer een contact.
- 3 Selecteer Opties > Verwijderen.

#### Een contact naar de SIM-kaart kopiëren

- Selecteer vanuit stand-by Menu > Contacten.
- 2 Blader naar een contact.
- 3 Selecteer Opties > Meer > Kopiëren nr. SIM.

#### Uw eigen telefoonnummer weergeven

- Selecteer vanuit stand-by Menu > Contacten > Opties
	- > Mijn nummers.

### Geheugen voor contacten

Het hangt van de capaciteit van uw SIM-kaart af hoeveel items u kunt opslaan in Contacten.

#### De status van het geheugen voor contacten controleren

- Selecteer vanuit stand-by Menu > Contacten > Opties
	- > Geheugenstatus.

## <span id="page-29-0"></span>**Bluetooth™**

Met Bluetooth™ draadloze technologie is een draadloze verbinding mogelijk met andere Bluetooth apparaten, bijvoorbeeld met een Bluetooth hoofdtelefoon. U kunt verbinding maken met meerdere apparaten tegelijk of items uitwisselen.

De aanbevolen maximale afstand tussen twee Bluetooth apparaten is 10 meter (33 voet), zonder massieve objecten tussen de apparaten.

#### De Bluetooth functie inschakelen

- Selecteer vanuit stand-by Menu > Instellingen > het tabblad Verbindingen > Bluetooth > Aanzetten.
	- Controleer of plaatselijke wetten en/of regelgeving het gebruik van draadloze Bluetooth technologie beperken. Als draadloze Bluetooth technologie niet is toegestaan, moet u ervoor zorgen dat de Bluetooth functie is uitgeschakeld.

#### De telefoon verbergen of weergeven

- Selecteer vanuit stand-by Menu > Instellingen > het tabblad Verbindingen > Bluetooth > Zichtbaarheid > Telefoon tonen of Telef. verberg.
	- 1 Schakel de Bluetooth functie in als de telefoon niet via draadloze Bluetooth technologie kan worden herkend door andere apparaten. Zorg ervoor dat de zichtbaarheid is ingesteld op het weergeven van de telefoon. Als u uw telefoon op verbergen zet, kunnen andere apparaten uw telefoon niet via Bluetooth draadloze technologie identificeren.

#### Een apparaat koppelen aan de telefoon

- 1 Selecteer vanuit stand-by Menu > Instellingen > het tabblad Verbindingen > Bluetooth > Mijn apparaten > Nieuw apparaat om naar beschikbare apparaten te zoeken.
- 2 Selecteer een apparaat in de lijst.
- 3 Voer zo nodig een toegangscode in.

#### De telefoon koppelen aan een Bluetooth headset

- 1 Selecteer vanuit stand-by Menu > Instellingen > het tabblad Verbindingen > Bluetooth > Mijn apparaten > Nieuw apparaat om naar beschikbare handsfree-apparaten te zoeken.
- 2 Ga naar een handsfree-apparaat en selecteer Ja.
- 3 Voer zo nodig een toegangscode in.

#### Een item ontvangen

- 1 Selecteer vanuit stand-by Menu > Instellingen > het tabblad Verbindingen > Bluetooth > Aanzetten.
- 2 Wanneer u een item ontvangt, volgt u de instructies op het scherm.

#### Een item verzenden met Bluetooth

- 1 Selecteer vanuit stand-by bijvoorbeeld Menu > Bestandsbeheer > Camera-album.
- 2 Ga naar een foto en selecteer Opties > Zenden > Bluetooth.

## <span id="page-31-0"></span>**Internet**

U moet de juiste internetinstellingen hebben opgegeven in de telefoon. Als er geen instellingen in de telefoon zijn opgegeven, kunt u het volgende doen:

- Vraag een SMS-bericht met daarin de instellingen op bij de netwerkexploitant.
- Ga op een computer naar [www.sonyericsson.com/support](http://www.sonyericsson.com/support) en vraag een SMS-bericht met de instellingen aan.
	- 1 Controleer of uw abonnement datatransmissie (GPRS) ondersteunt.

#### Een internetprofiel selecteren

- 1 Selecteer vanuit stand-by Menu > Internet > Internetinstell. > Accounts.
- 2 Selecteer een account.

#### Beginnen met browsen

- 1 Selecteer vanuit stand-by Menu > Internet.
- 2 Selecteer een optie:
- Homepage naar de vooraf gedefinieerde startpagina gaan.
- Voer adres in een webadres invoeren.
- Favorieten rechtstreeks naar een opgeslagen webadres gaan.
- Geschiedenis de lijst met eerder bezochte webpagina's weergeven.
- Opgesl. pag.'s. rechtstreeks naar een opgeslagen webpagina gaan.
- Internetinstell. opties selecteren, zoals accounts, verbindingstijd en lijst met toegestane verbindingen.

#### Stoppen met surfen

Houd  $\overline{\sim}$  ingedrukt tijdens het bladeren.

## Snelkoppelingen

Via het menu met snelkoppelingen hebt u snel toegang tot bepaalde functies.

Het menu met snelkoppelingen openen

• Druk op  $\overline{P}$ .

### <span id="page-32-0"></span>Tekst invoeren

Er zijn twee methoden die u kunt gebruiken voor tekstinvoer: multitoetsmethode of invoer met tekstvoorspelling.

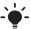

Als u invoer met tekstvoorspelling gebruikt, hoeft u elke toets maar één keer in te drukken. Ga verder met het schrijven van het woord, zelfs als het niet juist lijkt te zijn. De telefoon maakt gebruik van een woordenboek om het woord te herkennen als alle letters zijn ingevoerd.

#### Tekst invoeren met tekstvoorspelling

- 1 Als u bijvoorbeeld het woord "Jane" wilt opschrijven, druk dan op  $(5), (2), (6), (3)$ .
- 2 U hebt nu verschillende opties:
- Als het weergegeven woord het woord is dat u bedoelt, drukt u op  $\overline{f(z)}$  om het te accepteren en een spatie toe te voegen. Druk op @ om een woord te accepteren zonder een spatie toe te voegen.
- Als het weergegeven woord niet het woord is dat u bedoelt. drukt u meerdere malen op  $\left(\frac{1}{2}\right)$  of  $\left(\frac{1}{2}\right)$  om alternatieve woorden weer te geven. Druk op  $\overline{a}$  om een woord te accepteren en een spatie toe te voegen.
- Druk op  $(\overline{)}$  en vervolgens herhaaldelijk op ( $\bullet$ ) of  $\circledcirc$  als u een punt of komma wilt invoeren.

#### Tekst invoeren met de multitik methode

- Druk op  $\left(2\right)$   $\left(3\right)$  totdat het gewenste teken wordt weergegeven.
- Druk op  $(F B)$  om een spatie toe te voegen.
- Druk op  $\overline{(\mathbb{R})}$  om punten en komma's in te voeren.
- Druk op  $\overline{(*)}$  om te wisselen tussen hoofdletters en kleine letters.
- Houd  $\circled{1}$   $\circled{3}$  ingedrukt om cijfers in te voeren.

#### De tekstinvoermethode wijzigen

Houd  $\overline{(*)}$  ingedrukt terwijl u het bericht schrijft.

#### Items toevoegen aan een SMS-bericht

- Selecteer tijdens het schrijven van het bericht Opties > Item invoegen.
- Selecteer een optie.

#### Tekens verwijderen

Selecteer  $\overline{\mathbb{C}}$ .

#### De invoertaal wiizigen

• Houd  $\left(\overline{t-a}\right)$  ingedrukt terwijl u het bericht schrijft.

### Automatische toetsenvergrendeling

Het toetsenbord wordt na korte tijd geblokkeerd.

#### De automatische toetsblokkering inschakelen

- Selecteer vanuit stand-by Menu > Instellingen > het tabblad Algemeen > Beveiliging > Autom. blokkering > Aan.
	- Zelfs wanneer de toetsen zijn vergrendeld, kunt u wel bellen naar het internationale alarmnummer 112.

34

## Voicemail

Bellers kunnen een voicemailbericht achterlaten als u het gesprek niet kunt beantwoorden. Uw voicemailnummer is verkrijgbaar bij uw netwerkexploitant.

#### Uw voicemailnummer invoeren

- 1 Selecteer vanuit stand-by Menu > Berichten > Instellingen > Voicemailnummer.
- 2. Ga naar het voicemailnummer en selecteer OK
- 3 Voer het voicemailnummer in dat u van uw serviceprovider ontvangt en druk op OK.

#### Uw voicemailservice bellen

• Houd vanuit stand-by (is ingedrukt.

### Vliegtuigmodus

In de Vliegtuigmds zijn het netwerk en de radio-ontvangers uitgeschakeld om storing van gevoelige apparatuur te voorkomen. Wanneer het menu Vliegtuigmodus is geactiveerd, wordt u gevraagd een modus te selecteren wanneer u de telefoon de volgende keer inschakelt:

- Normaal u kunt alle functies gebruiken.
- Vliegtuigmds u kunt slechts een beperkt aantal functies gebruiken. Alleen Walkman™-player.

#### Het menu Vliegtuigmodus activeren

• Selecteer vanuit stand-by Menu > Instellingen > het tabblad Algemeen > Vliegtuigmds > Tonen bij opst.

## <span id="page-35-0"></span>SIM-kaartblokkering

U ontvangt de PIN- en PUK-code van uw netwerkoperator.

Als u de PIN-code bewerkt en het bericht PIN is onjuist Resterende pogingen: wordt weergegeven, hebt u de nieuwe PIN- of PIN2-code niet goed ingevoerd.

#### De blokkering van de SIM-kaart opheffen

- 1 Als PIN geblokkeerd wordt weergegeven, selecteert u Ontgr.
- 2 Voer uw PUK-code in en selecteer OK.
- 3 Voer een nieuwe PIN-code in en selecteer OK.
- 4 Voer de nieuwe PIN-code ter bevestiging nogmaals in en selecteer OK.

#### SIM-kaartblokkering inschakelen

- 1 Selecteer vanuit stand-by Menu > Instellingen > het tabblad Algemeen > Beveiliging > Blokkeringen > SIM-beveiliging > Beveiliging.
- 2 Voer uw PIN-code in en selecteer OK
- 3 Selecteer Aan.

#### De PIN-code bewerken

- 1 Selecteer vanuit stand-by Menu > Instellingen > het tabblad Algemeen > Beveiliging > Blokkeringen > SIM-beveiliging > PIN wijzigen.
- 2 Voer uw PIN-code in en selecteer OK.
- 3 Voer een nieuwe PIN-code in en selecteer OK.
- 4 Voer de nieuwe PIN-code ter bevestiging nogmaals in en selecteer OK.

## Telefoonblokkering

Met de telefoonblokkering kunt u de telefoon beveiligen tegen niet-geautoriseerd gebruik. U kunt de telefoonblokkeringscode (standaard 0000) wijzigen in een andere viercijferige code.

- Als de telefoonblokkering is ingesteld op Uit, hoeft u de code voor de telefoonblokkering pas weer in te voeren
	- wanneer u een andere SIM-kaart in de telefoon plaatst.

#### De code voor de telefoonblokkering bewerken

- 1 Selecteer vanuit stand-by Menu > Instellingen > het tabblad Algemeen > Beveiliging > Blokkeringen > Tel. beveiligen > Code wijzigen.
- 2 Voer de huidige code in en selecteer OK.
- 3 Voer een nieuwe code in en selecteer OK.
- 4 Voer de nieuwe code ter bevestiging nogmaals in en selecteer OK.
	- - Als u de nieuwe code vergeet, moet u de telefoon naar uw plaatselijke Sony Ericsson-dealer brengen.

#### De telefoonblokkering opheffen

- 1 Selecteer vanuit stand-by Menu > Instellingen > het tabblad Algemeen > Beveiliging > Blokkeringen > Tel. beveiligen > Code weerg.
- 2 Voer de code voor de telefoonblokkering in en selecteer OK.
- 3 Selecteer Uit.

### Fabrieksinstellingen

Als u problemen met de telefoon hebt, zoals een flikkerend of vastgelopen scherm en navigatieproblemen, kunt u het beste de telefoon resetten.

#### De telefoon resetten

- Selecteer vanuit stand-by Menu > Instellingen > het tabblad Algemeen > Alles resetten > Doorg. > Doorg.
	- Met **Alles resetten** worden alle gebruikersgegevens op de telefoon verwijderd, zoals contacten, berichten, foto's en geluiden.
	- Start de telefoon elke dag opnieuw op om geheugen vrij te maken. Voer een master reset uit als u problemen hebt met de geheugencapaciteit of de telefoon traag reageert.

Het Liquid Identity-logo, PlayNow en TrackID zijn handelsmerken of gedeponeerde handelsmerken van Sony Ericsson Mobile Communications AB. Sony, M2, Memory Stick Micro en WALKMAN zijn handelsmerken of gedeponeerde handelsmerken van Sony Corporation. Ericsson is een handelsmerk of gedeponeerd handelsmerk van Telefonaktiebolaget LM Ericsson. Alle overige handelsmerken zijn het eigendom van de respectieve eigenaars. De MPEG Layer-3 audiodecoderingstechnologie is gelicentieerd van Fraunhofer ISS en Thomson.

Exportvoorschriften: dit product, evenals eventuele software of technische gegevens in of bij het product, valt mogelijk onder Amerikaanse exportwetten, inclusief de Amerikaanse Export Administration Act en de daaraan verbonden bepalingen, en de Amerikaanse sanctieprogramma's beheerd door de afdeling Foreign Assets Control van het U.S. Treasury Department. Het product valt mogelijk ook onder de export- of importverordeningen van andere landen. De gebruiker en bezitter van het product gaat ermee akkoord zich strikt aan al deze voorschriften te houden en erkent zijn of haar verantwoordelijkheid om eventuele vereiste vergunningen aan te vragen voor export, wederuitvoer of import van dit product. Dit product, inclusief eventuele software in dit product, zonder enige beperkingen, mag niet worden gedownload of op andere wijze worden geëxporteerd of wederuitgevoerd (i) naar een van de volgende landen, of naar een burger of inwoner van de volgende landen, of naar enige entiteit in de volgende landen: Cuba, Irak, Iran, Noord-Korea, Soedan, Syrië (met inachtneming van het feit dat deze opsomming van tijd tot tijd kan worden herzien) of naar enig(e) ander(e) land(en) waartegen de Verenigde Staten een handelsembargo heeft ingesteld, of (ii) naar personen of entiteiten op de lijst van Specially Designated Nationals van de U.S. Treasury Department of (iii) naar personen of entiteiten die voorkomen op eventuele andere exportembargolijsten, inclusief maar niet beperkt tot de Denied Persons List of de Entity list van het U.S. Commerce Department, of de Nonproliferations Sanctions List van het U.S. State Department.

We, Sony Ericsson Mobile Communications AB of Nya Vattentornet

SE-221 88 Lund, Sweden declare under our sole responsibility that our product

Sony Ericsson type AAC-1052091-BV

and in combination with our accessories, to which this declaration relates is in conformity with the appropriate standards

EN 301 511:V9.0.2, EN 300 328:V1.7.1, EN 301 489-7:V1.3.1,

EN 301 489-17:V1.2.1 and EN 60950-1:2006, following the provisions of, Radio Equipment and Telecommunication Terminal Equipment Directive 1999/5/EC Lund, March 2008

1) Nemb

 $C$  6 0 6 8 2

Aan de vereisten die in de R&TTE-richtlijn (1999/5/EG) worden gesteld, wordt voldaan. Shoji Nemoto, Head of Product Business Unit GSM/UMTS

#### FCC Statement

This device complies with Part 15 of the FCC rules. Operation is subject to the following two conditions: (1) This device may not cause harmful interference, and (2) This device must accept any interference received,

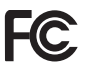

including interference that may cause undesired operation.

Any change or modification not expressly approved by Sony Ericsson may void the user's authority to operate the equipment. This equipment has been tested and found to comply with the limits for a Class B digital device, pursuant to Part 15 of the FCC Rules. These limits are designed to provide reasonable protection against harmful interference in a residential installation. This equipment generates, uses and can radiate radio frequency energy and, if not installed and used in accordance with the instructions, may cause harmful interference to radio communications. However, there is no guarantee that interference will not occur in a particular installation. If this equipment does cause harmful interference to radio or television reception, which can be determined by turning the equipment off and on, the user is encouraged

to try to correct the interference by one or more of the following measures: - Reorient or relocate the receiving antenna.

- Increase the separation between the equipment and receiver.

- Connect the equipment into an outlet on a circuit different from that to which the receiver is connected.

- Consult the dealer or an experienced radio/TV technician for help.

#### Industry Canada Statement

This device complies with RSS-210 of Industry Canada. Operation is subject to the following two conditions: (1) this device may not cause interference, and (2) this device must accept any interference, including interference that may cause undesired operation of the device. This Class B digital apparatus complies with Canadian ICES-003. Cet appareil numérique de la classe B est conforme à la norme NMB-003 du Canada. Sony Ericsson W302

#### GSM 850/900/1800/1900

Deze gebruikershandleiding is gepubliceerd door Sony Ericsson Mobile Communications AB of de lokale vestiging ervan, zonder enige garantie. Te allen tijde en zonder voorafgaande waarschuwing kunnen verbeteringen en wijzigingen door Sony Ericsson Mobile Communications AB worden aangebracht in deze gebruikershandleiding op grond van typografische fouten, onjuiste of achterhaalde gegevens of verbeteringen aan programmatuur en/of apparatuur. Dergelijke wijzigingen zullen echter in nieuwe edities van deze handleiding worden opgenomen. Alle rechten voorbehouden.

© Sony Ericsson Mobile Communications AB, 2008 Let op: enkele diensten in deze handleiding worden niet door alle netwerken ondersteund. Dit geldt ook voor het internationale GSM-alarmnummer 112. Neem contact op met uw netwerkoperator of serviceprovider als u twijfelt of u een bepaalde service al dan niet kunt gebruiken. Lees de Belangrijke informatie voordat u de mobiele telefoon in gebruik neemt. Alle illustraties zijn uitsluitend bedoeld ter illustratie en vormen mogelijk geen exacte weergave van de daadwerkelijke telefoon. Uw mobiele telefoon heeft de mogelijkheid om extra content, bijvoorbeeld ringtones, te downloaden, op te slaan en door te sturen. Het gebruik van deze content kan beperkt of verboden zijn als gevolg van rechten van derden, waaronder auteursrechten. U, niet Sony Ericsson, bent volledig verantwoordelijk voor extra content die is gedownload of doorgestuurd vanaf uw mobiele telefoon. Controleer voordat u extra content gebruikt, of het voorgenomen gebruik is toegestaan onder licentie of op andere wijze geautoriseerd is. Sony Ericsson biedt geen garantie omtrent de juistheid, integriteit of kwaliteit van extra content of enige andere content van derden. Sony Ericsson is onder geen enkele omstandigheid aansprakelijk voor onjuist gebruik door u van extra content of andere content van derden. De technologie voor tekstvoorspelling wordt gebruikt onder licentie van Zi Corporation. Het Bluetooth woordmerk en de Bluetooth logo's zijn eigendom van Bluetooth SIG, Inc. en ieder gebruik daarvan valt onder licentie van Sony Ericsson. De MPEG Layer-3 audiodecoderingstechnologie is gelicentieerd van Fraunhofer ISS en Thomson. Microsoft is een gedeponeerd handelsmerk of handelsmerk van Microsoft Corporation in de Verenigde Staten en/of andere landen.

[www.sonyericsson.com](http://www.sonyericsson.com)

### Sony Ericsson

Sony Ericsson Mobile Communications AB SE-221 88 Lund, Sweden

1210-1431.3

Printed in Country

**This is the Internet version of the User guide. © Print only for private use.**